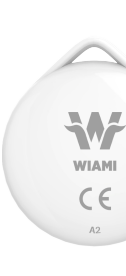

Wiami Konum Belirleme Cihazı

Kullanım Kılavuzu Model: A2

# **Açma Kapama**

**AV** 

 $c \in$ 

Cihazı açmak için fonksiyon tuşuna 1 defa basın. 1 defa uyarı sesi çıkaracaktır. Cihazı kapatmak için fonksiyon tuşuna 3 saniye basılı tutun. 2 defa uyarı sesi çıkacaktır.

**Güncelleme** Cihazı kullanırken en gücel uygulama sürümünü kullanmanız tavsiye edilir. **Fonksiyon Tuşu**

# **''Bulunduğunda Bildir''**

''Bulunduğunda Bildir'' özelliğini devreye alarak cihazın konumunda güncelleme oldıuğunda bildirim alabilirsiniz. Bu özellik sadece cihazınız menzil dışına çıktığında aktif edilebilir. Aksi takdirde özellik gri renkle görünecektir.

# **Kayıp Cihazınızın Konumunu Bulma**

-''Bul'' uygulamasından nesneler kısmına girip nesnenizi seçin. -''Kayıp Modu'' özelliğini seçin ve etkinleştirin. Gelen ekranda ''ileri'' seçeneğine tıklayın. Cihazınızı bulan kişiye gösterilecek bir mesaj yazısı girin. Bu mod aktf hale getirildiğinde ''Bulunduğunda Bildir'' özelliği otomatik olarak devreye girer. Ayrıca cihazınız başka bir cihazla eşleştirlemeyecek şekilde bağlantıya kapalı hale gelir.

# **Cihazı Sıfırlama ve Fabrika Ayarlarına Döndürme**

Nesneler sekmesine girip cihazınızı seçin. ''Kayıp modu'' özelliğinin devre dışı olduğundan emin olun. ''Nesneyi Sil'' seçeneğine tıklayın. Cihazı başarıyla silip telefondan kaldırdıktan sonra fabrika ayarlarına geri döndürebiliriz. Bunu yapmak için 4 defa hızlıca fonksiyon tuşunu basın ve beşinci defa bastığınızda basılı tutun. Melodik bir uyarı sesi duyacaksınız. Bu cihazınızın fabrika ayarlarına döndüğünü ve başka bir cihaz ile eşleşmeye hazır olduğunu gösterir.

# **Bataryayı Değiştirme**

-Tırnaklarınızı ya da ince bir nesneyi kullanarak kolayca cihazın kenarındaki açıklıkları oynatıp pil kapağını açablilirsiniz. Yeni bir CR2032 pili takarken pozitif (üzerinde yazı olan) tarafın yukarı (size doğru) baktığına emin olun. Ardından kapağı yerine oturtup ayaklar yerine oturacak şekilde hafçe çevirin.

# **İstenmeyen Takip Cihazı Tespiti**

Eğer başka biri sizi takip etmek için bir takip cihazını yakınınıza yerleştirdiyse bu cihazdan telefonunuza bildirim gelecektir. Cihazdan ses çıkmaya başlayacak ve bu şekilde nerede olduğunu anlayabilirsiniz. Cihazdan ses çıkması sadece bağlı olduğu telefondan uzakta olduğunda iken gerçekleşir. Telefonunuz yanınızda olduğu sürece bu özellik devreye girmez.

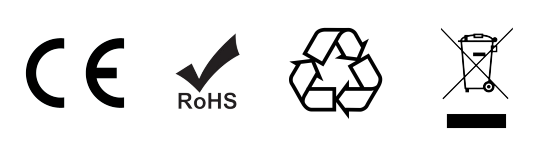

# **Uygulama Kurulumu**

Apple Find My (Bul) uygulamasını açın ve bildirim izinlerine onay verin. Cihazı çalıştırın. Bul uygulamasında ''Nesneler'' sekmesini seçin. ''Nesne ekle'' özelliğini seçin. Ardından ''Desteklenen Diğer Nesne'' tuşuna dokunun. Cihazınız ekranda belirdiğinde ''Bağlan'' tuşuna basın. Cihazınız için bir emoji ve isim belirleyin. Ardından Apple ID onayını tanımlayın. Bu aşamada kurulum tamamlanmış olacaktır.

> - Using your fingernails or a thin object, you can easily move the openings on the side of the device and open the battery cover. When inserting a new CR2032 battery, make sure the positive (inscription) side is facing up (towards you). Then turn the cover slightly so that it snaps into place and the feet snap into place.

#### **Cihaz Konumu Bulma**

-''Bul'' uygulamasını açıp ''nesneler'' sekmesine tıklayın. Cihazı seçin. -''Sesi Çal'' özelliğine tıklayın. Eşyanızı bulduğunuzda sesi durdurmak için ''Sesi Durdur'' özelliğini seçin. -Cihazınızın son bilinen konumunu haritada görebilirsiniz. Bu

Open the Apple Find My app and approve notification permissions. Turn on the device. In the Find app, select the "Objects" tab. Select the 'Add object' feature. Then tap the "Other Supported Object" button. Press the "Connect" button when your device appears on the screen. Set an emoji and name for your device. Then define Apple ID confirmation. At this stage, the installation will be completed.

noktaya navigasyon uygulamasıyla erişmek için sağ üstteki haraita ikonuna dokunun ve istediğiniz harita uygulamasını seçin.

# **''Unutulduğunda Bildir''**

''Unutulduğunda Bildir'' özelliğini aktive ederek cihazı unuttuğunuz zaman telefonunuzdan bildirim gelmesini sağlayabilirsiniz. Cihazın menzilini terk ettiğinizde telefonunuzdan bildirim gelecektir.

Wiami Location Device

User Manual Model: A2

# **On/O**

Press the function key once to turn on the device. It will beep once. Press and hold the function key for 3 seconds to turn off the device. A beep will sound 2 times.

#### **Updating**

It is advised to keep the the device up-to-date at all times to ensure better performance. **Function Button**

#### **''Notify When Found''**

By activating the "Notify When Found" feature, you can receive notifications when there is an update in the device's location. This feature can only be activated when your device is out of range. Otherwise, the feature will appear in gray.

# **Locating Lost Device**

From the "Find" application, enter the objects section and select your object. Select and activate the "Lost Mode" feature. Click "Next" on the next screen. Enter a text message to be shown to the person who finds your device. When this mode is activated, the "Notify" When Found" is automatically activated. Also, your device becomes disconnected so that it cannot be paired with another device.

# **Resetting Your Device & Factory Reset**

Go to the Objects tab and select your device. Make sure the "Lost mode" feature is disabled. Click on the "Delete Object" option. After successfully wiping and removing the device from the phone, we can restore it to factory settings. To do this, quickly press the function key 4 times and hold it the fth time. You will hear a melodic alert sound. This indicates that your device has been restored to its factory settings and is ready to pair with another device.

**Replacing the Battery**

# **Unwanted Tracking Detection**

If someone else has placed a tracking device nearby to follow you, a notification will be sent to your phone from this device. The device will start to emit sound and this way you can tell where it is. Sound from the device only occurs when it is away from the connected phone. This feature does not activate as long as your phone is with you.

# **Setup**

# **Locating Your Device**

Open the "Find My" application and click on the "objects" tab. Select the device. Click on the "Play Sound" feature. When you nd your item, select the "Stop Sound" feature to stop the sound. You can see the last known location of your device on the map. To access this point with the navigation application, touch the map icon in the upper right and select the desired map application.

#### **''Notify When Left Behind''**

By activating the "Notify When Left Behind" feature, you can receive notifications from your phone when you forget the device. When you leave the range of the device, you will receive a notication from your phone.